# Ici & Là

# **Mots-clés du site : Plugins TagSphère et Nuage appelés dans différents objets du site**

### - NTIC

- Ergonomie

-

- Navigation : liens, TagClouds, Iframe, PoPup, ...

Publication date: vendredi 15 avril 2016

**Copyright © Ici et Là - Tous droits réservés**

e kopin

Digg-Like

beta

**DUZZ** 

### Sommaire

- **Présentation**
- Plugin Nuage
- Mots-clés dans une sphère (...)
- [Code WP-Cu](http://icietla-ge.ch/voir/spip.php?page=article_pdf&id_article=19#outil_sommaire_0)mulus

## **Pr[ésentatio](http://icietla-ge.ch/voir/spip.php?page=article_pdf&id_article=19#outil_sommaire_4)n**

Lorsque l'on utilise le squelette dist si l'on souhaite exprimer les mots-clés de manière différente/complémentaire au standard dist, on dispose de trois développements :

- 1. Plugin Nuage : crée un Tag-Cloud, c-à-d un nuage de mots clés
- 2. Plugin TagSphère : Mots-clés dans une sphère interactive en rotation
- 3. Code WP-Cumulus : Mots-clés dans une sphère interactive en rotation

Le Code WP-Cumulus produit une sphère interactive de mots-clés magnifique mais nécessite un travail de webmestre pour l'adaptation du Code WP-Cumulus et son intégration au squelette, par conséquent nous ne le prenons pas en considération ici.

les plugins Nuage et TagSphère fournissent des Modèles à disposition des administrateurs et rédacteurs, ainsi Tag-Cloud et sphère interactive de mots-clés peuvent être exprimés :

- Sur la page d'accueil du site : Modèle placé dans le Descriptif rapide de l'Identité du site.
- Sur la page d'accueil du site : Modèle placé dans le Descriptif rapide d'un article le plus récent (donc en tête de liste).
- Dans une rubrique : Modèle placé dans le Texte explicatif de la rubrique.
- Dans une rubrique : Modèle placé dans le Descriptif rapide d'un article le plus récent (donc en tête de liste).
- Dans un article : Modèle placé dans le Texte explicatif de l'article.
- Dans une brève : Modèle placé dans le Texte de la brève.

## **Plugin Nuage**

• **Plugin Nuage (de mots-clés)**

28 décembre 2006 - par James

L'idée est d'afficher les mots clés en vrac, en faisant varier la taille de la police en fonction du nombre d'articles [associés au mot-clé. En d](http://contrib.spip.net/Nuage-de-mots-cles)'[autre](http://contrib.spip.net/Nuage-de-mots-cles)s termes, spip permet de créer des « tags » !

- **PluginHabillage graphique du plugin nuage** 28 juillet 2007 - par Cerdic, James \_e plugin nuage évolue aussi du coté intégration graphique.
- **[Afficher les mots-clés en faisant varier la ta](http://contrib.spip.net/Habillage-graphique-du-plugin)ille de la police** 30 mars 2005 - par BoOz, Fil

L'idée est d'afficher les mots clés en vrac, en faisant varier la taille de la police en fonction du nombre d'articles associés au mot-clé. En d'autres termes, spip permet de créer des « tags » !

### **Modèles**

dans un article :

<nuage1|popularite>

<nuage|> (notation permettant d'afficher un nuage sans sélectionner de groupe de mots-clés)

## **Mots-clés dans une sphère interactive en rotation : Plugin TagSphère et le code WP-Cumulus**

### **Plugin TagSphère**

• **Plugin TagSphère : Nuage de mots clés en 3D**

10 mars 2009 - par cvallois Plugin permettant d'afficher les mots clés de votre site sous la forme d'un nuage en 3D à la manière du plugin [WP-cumulus.](http://contrib.spip.net/Plugin-TagSphere)

### **Modèles**

- syntaxe courte :
- syntaxe étendue : <tagsphere9|id\_groupe=3|height=800|width=800|timer=45|radius=80>
- Modèle utilisé :

<tagsphere9|height=600|width=600|timer=15|radius=200|speed=2|fontMultiplier=30>

### **Paramètres**

### Définitions et valeurs de tous les paramètres du Modèle :

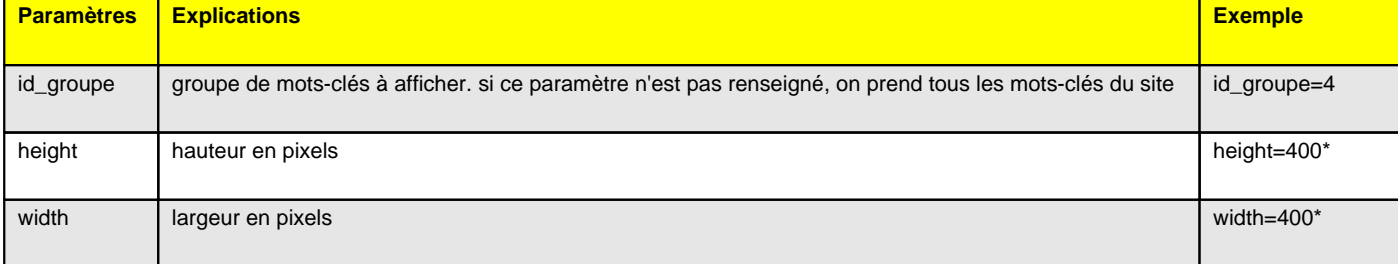

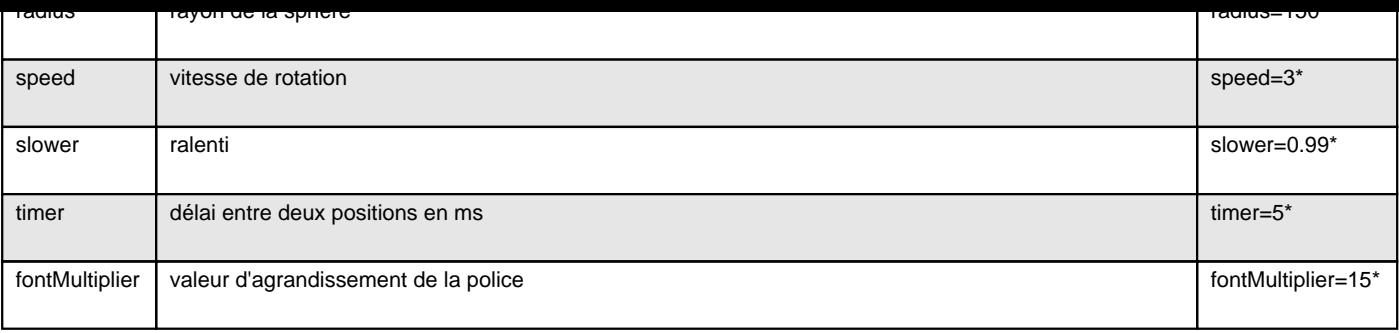

## **Code WP-Cumulus**

### • **WP-Cumulus**

7 décembre 2008 - par PaulH Adaptation du fameux plugin de Roy Tanck pour SPIP. Un code, à insérer dans votre squelette, qui mêle Javascript pour vous permettre d'afficher vos mots-clés comme [un nuage de ta](http://contrib.spip.net/WP-Cumulus,2905)gs.

• **PaulH adapte WP-Cumulus pour SPIP**